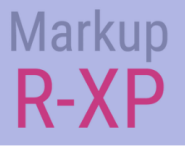

# 快速入门指南

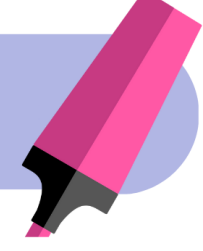

# 歡迎來到標記**R-XP**

### 主页

将所有 **项**目放在 一个地方,并通 过应用程序配置选择默认图表设 置。

### 项目页面

在 本指南中了解不同的功能时, 请尝试这些功能。您将立即获得 基础知识!

### 加载图表

查看使用简单的分步过程加载自 己的**图**表的不同方法。

### 后续步骤

了解 Markup R-XP 的真正功能, 并加载来自任何设计师的任何图 表, 甚至是您的纸质图案!

立即开始行动! 通过自己尝试来建立信心。从主页打开示例项目, 然后在加载您自己的图表之前试验和测 试功能。

### **KEY**

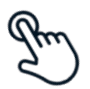

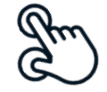

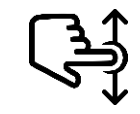

单击操作 **两**根手指捏合 滑动(向上/向下) 文本输入

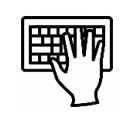

#### 主**页** 项目名称。 圏の Sample Project 项目类别。 全部 页<br>目备份。 愿望清单(0) 装备(0) 正在做(0) 已完成(0) 全部(1) 导出  $\frac{\mathcal{A}rtecy}{\cos\theta}$ 删除 保存 取消 Rainbow Coloured Dra .<br>1960 - Al San San Latin (b. 1961)<br>1960 - Al Nord China, John Back, adolf Carl 打开 示例 项目 www.ascgen Sample Project 18th March 2023 项目设置 (美) 有用的链接 复原备份 Facebook页面 **Vy** [摄像机] 解锁完全访问-请订阅,以获得以下好处。随时取消。 继续标记你所有的图案 (在试用期结束后)。 备份你的项目 在设备间<mark>、</mark>输项目 图像文件和保存的照片  $\mathbf{z}$ £17.99(inc tax)  $/4$ 在此订阅 궃 加载您自己的图 Ŕ 恢复购买 [快速启动指南] **PDF D)** 表面的网站 一<br>一切能 -XP教程 (应用程序配置) [添加新项目]  $\bullet$ T&Cs 免费

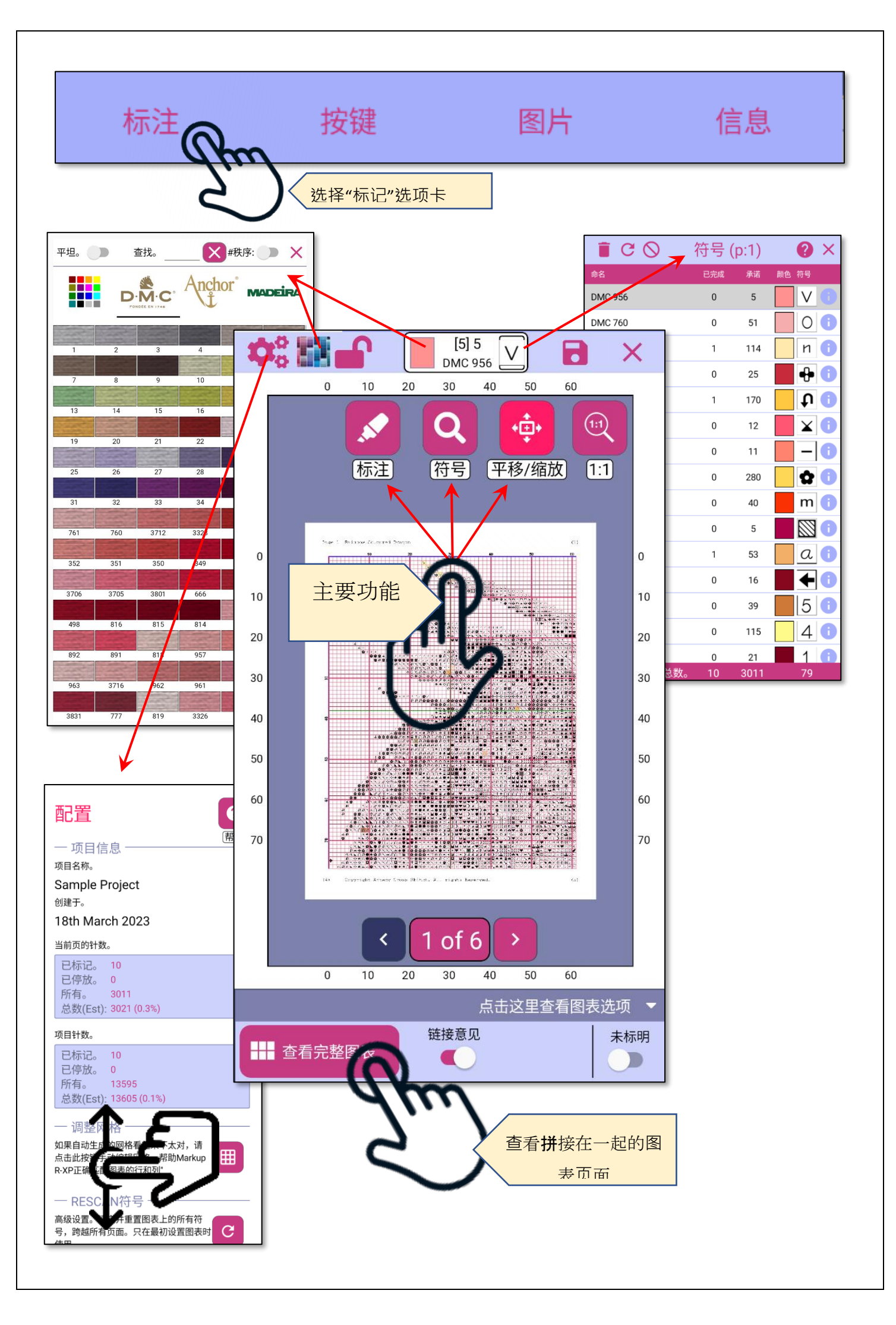

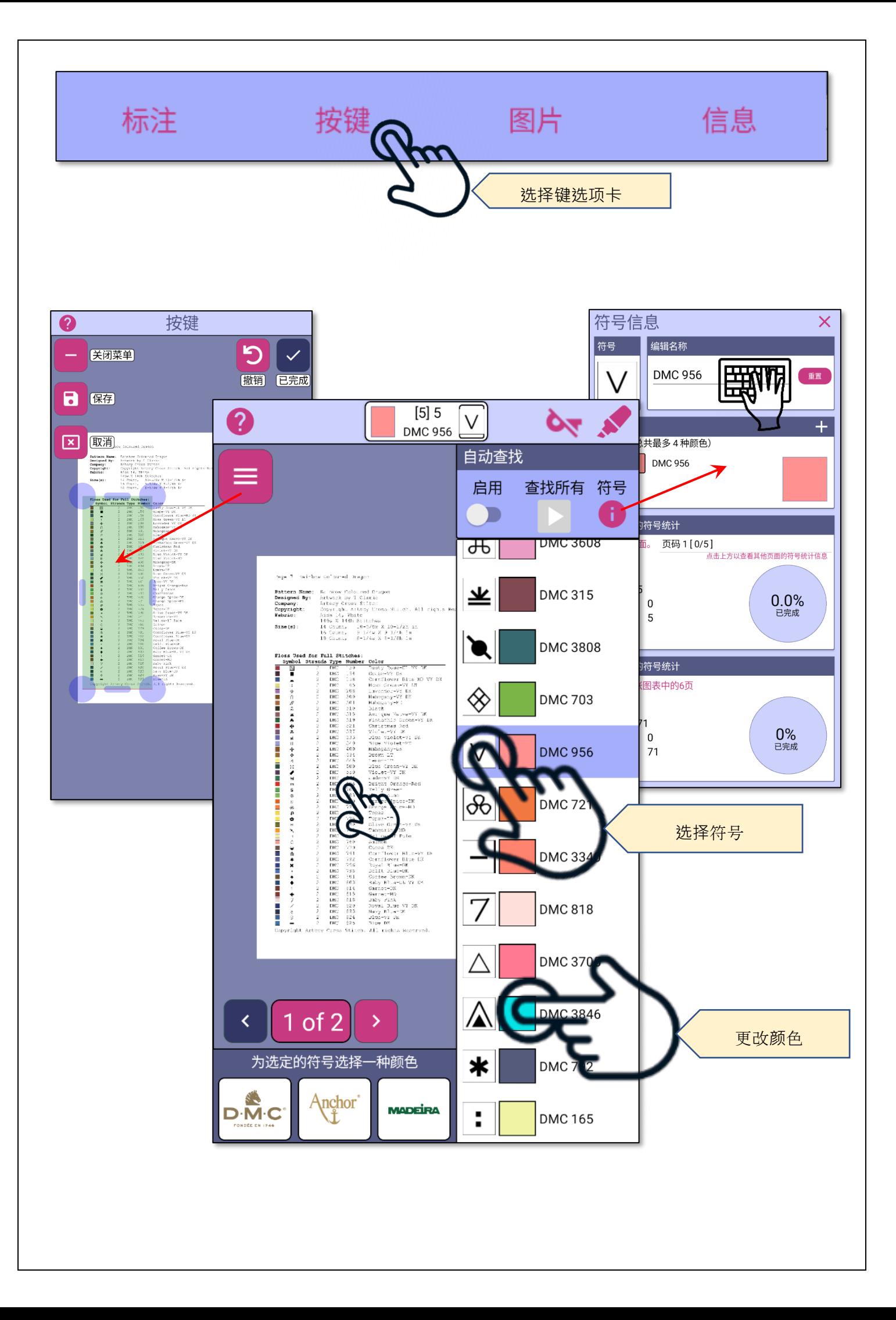

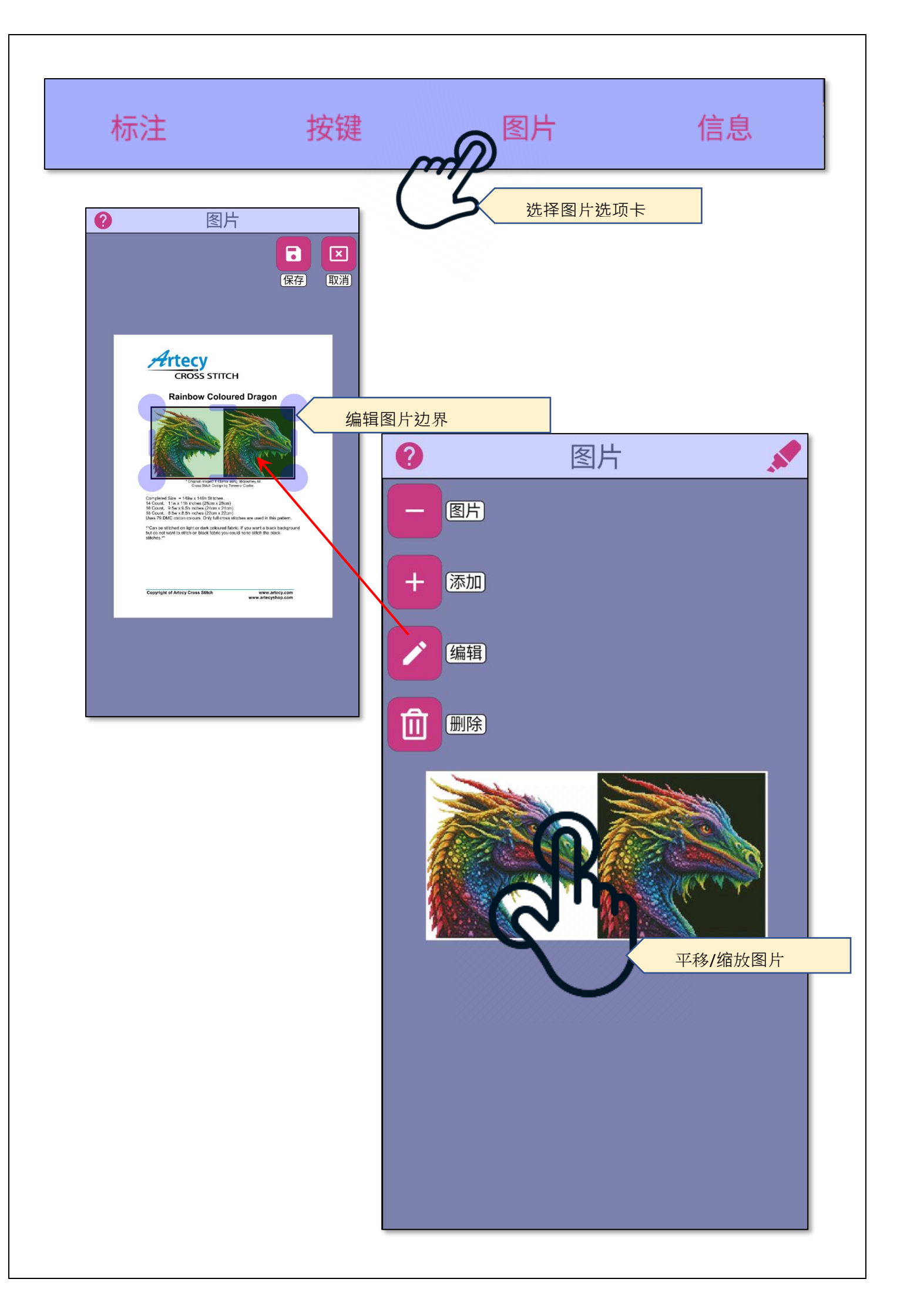

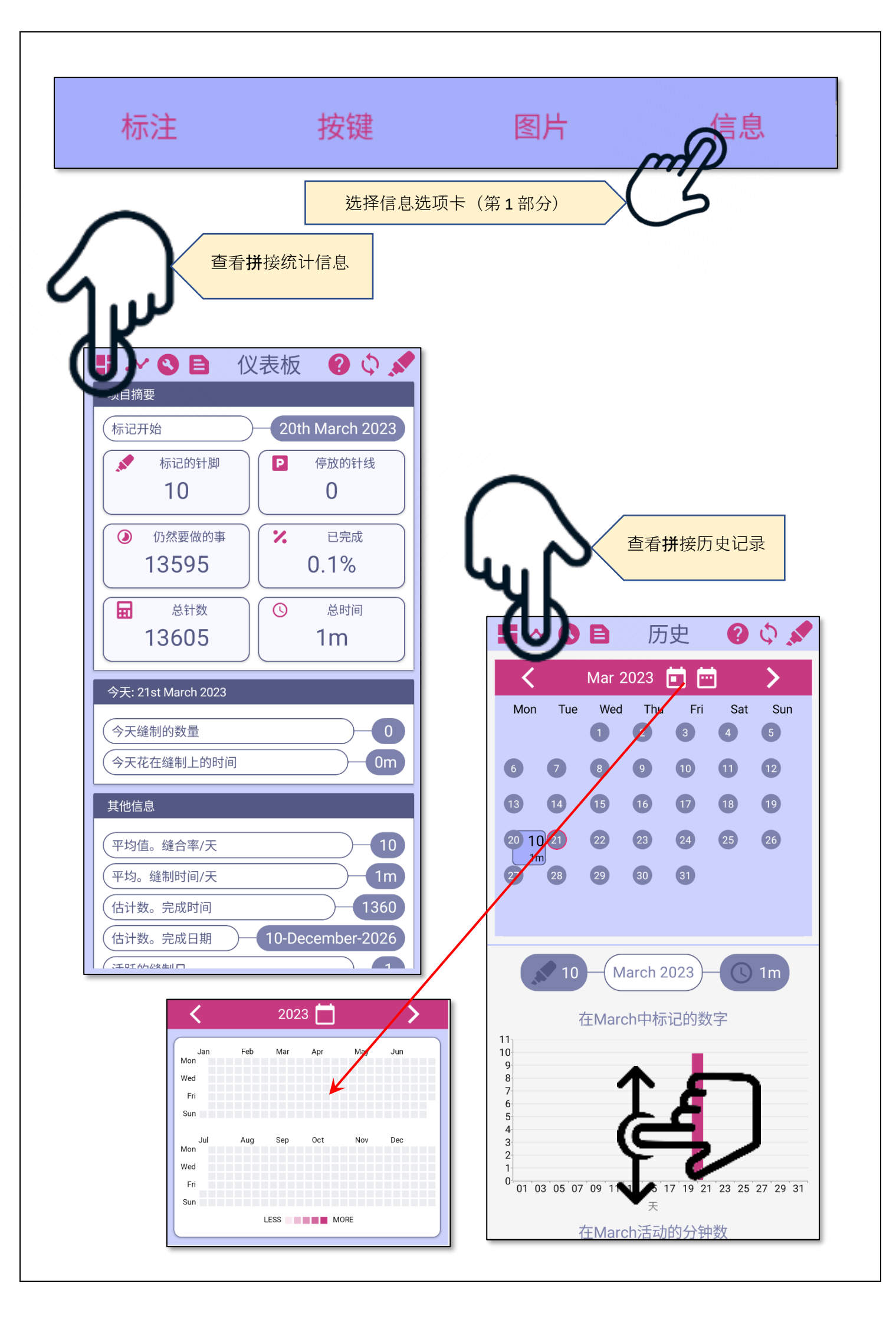

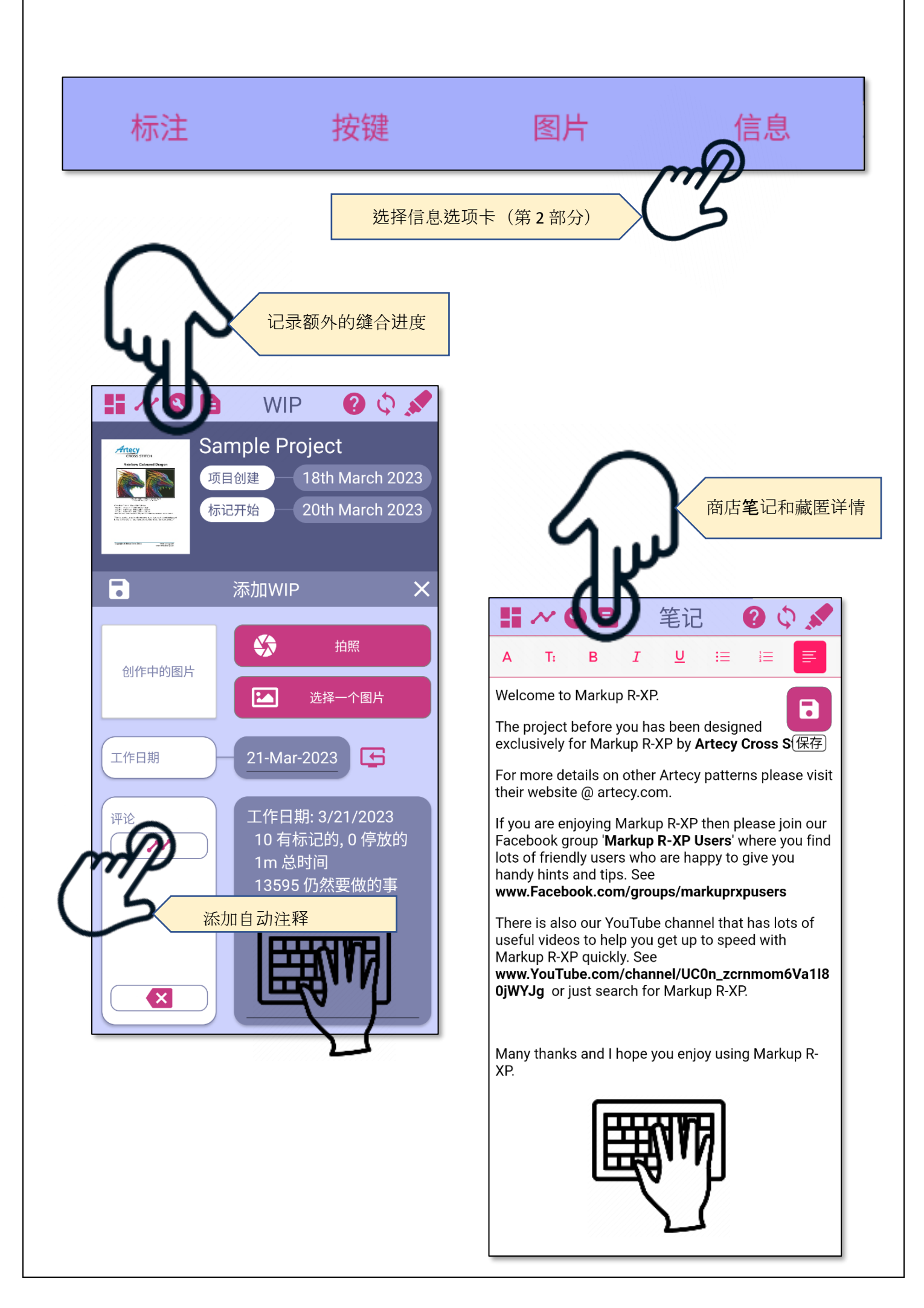

# 加**载图**表 (**PDF**)

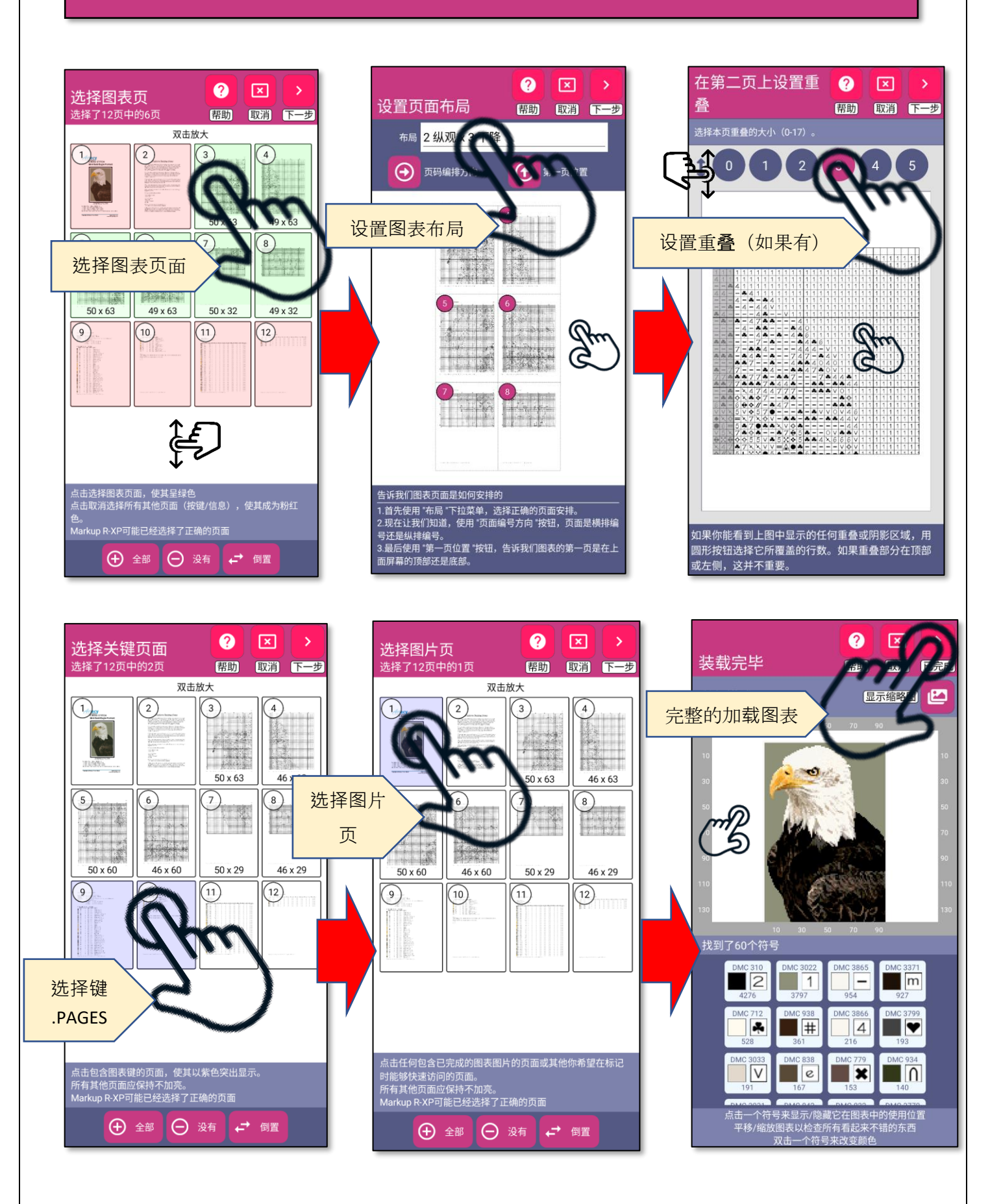

# 加**载图**表(**图**像)

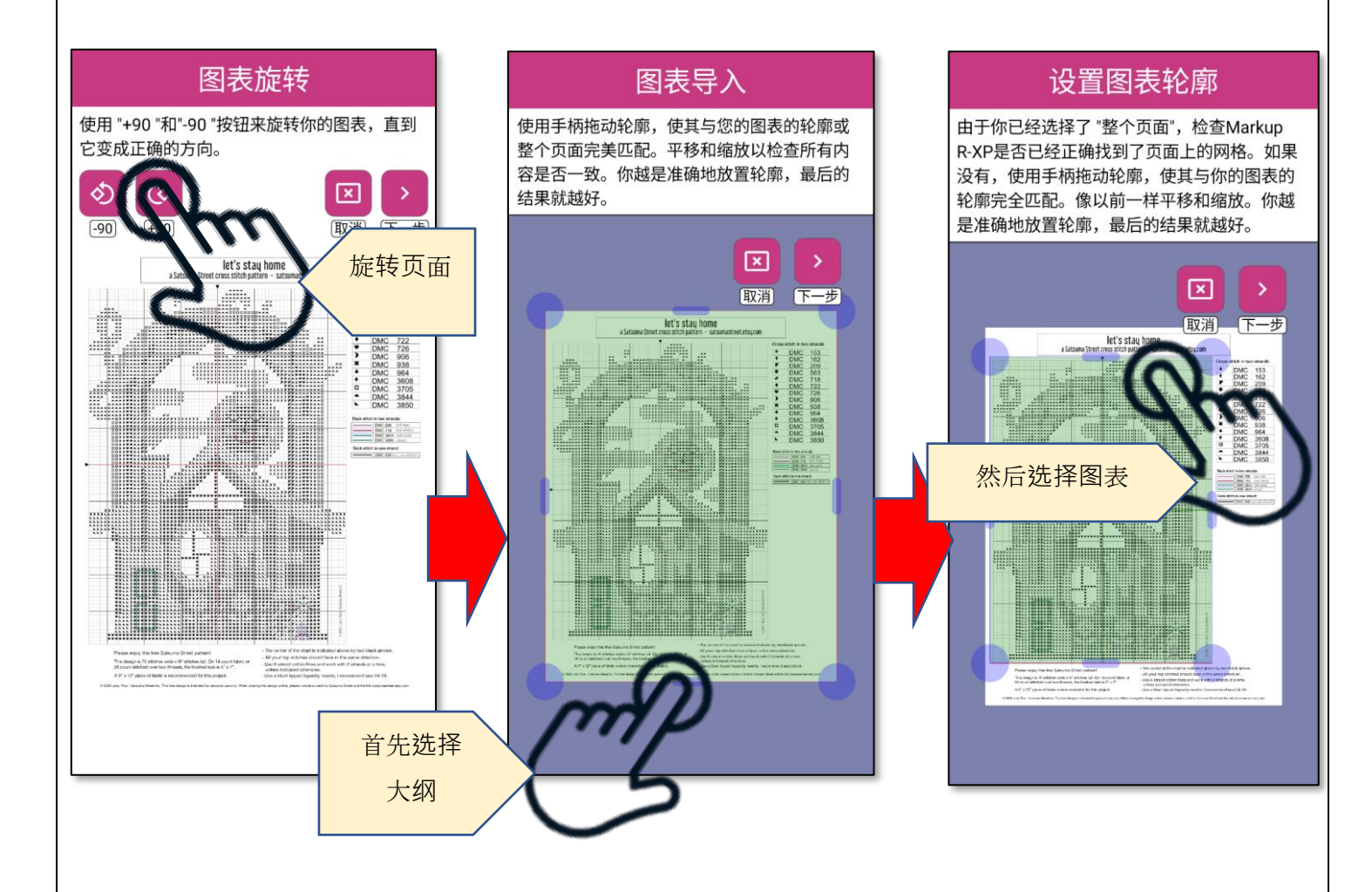

## 后**续步骤**

# 打开示例项目

**试**用 各种功能并了解它们的工作原理。标记 针脚,选择符号并跟踪您的进度!

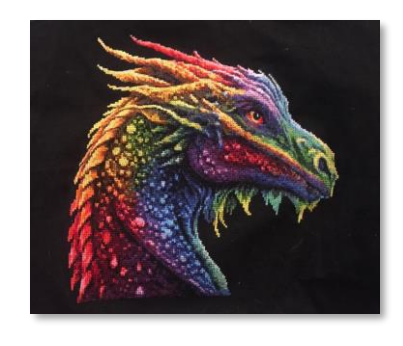

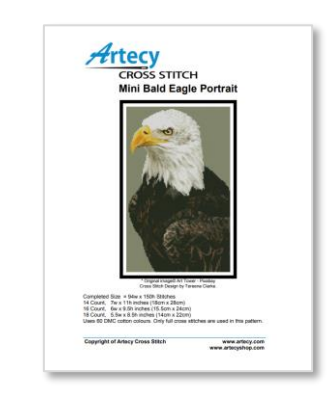

## 尝试加载您自己的图表

使用来自任何设计器的任何图表。 从 PDF 开 始,**图**表的工具。练习,练习,再练习。

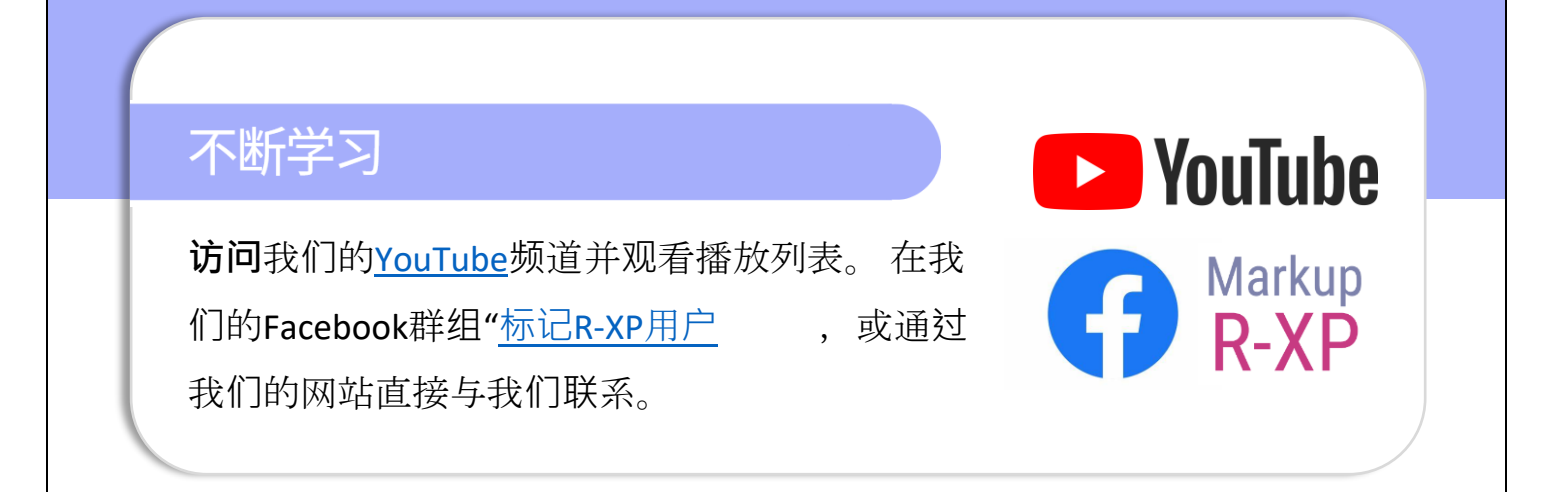